## **Cattura di una notizia che presenta un legame di spoglio:**

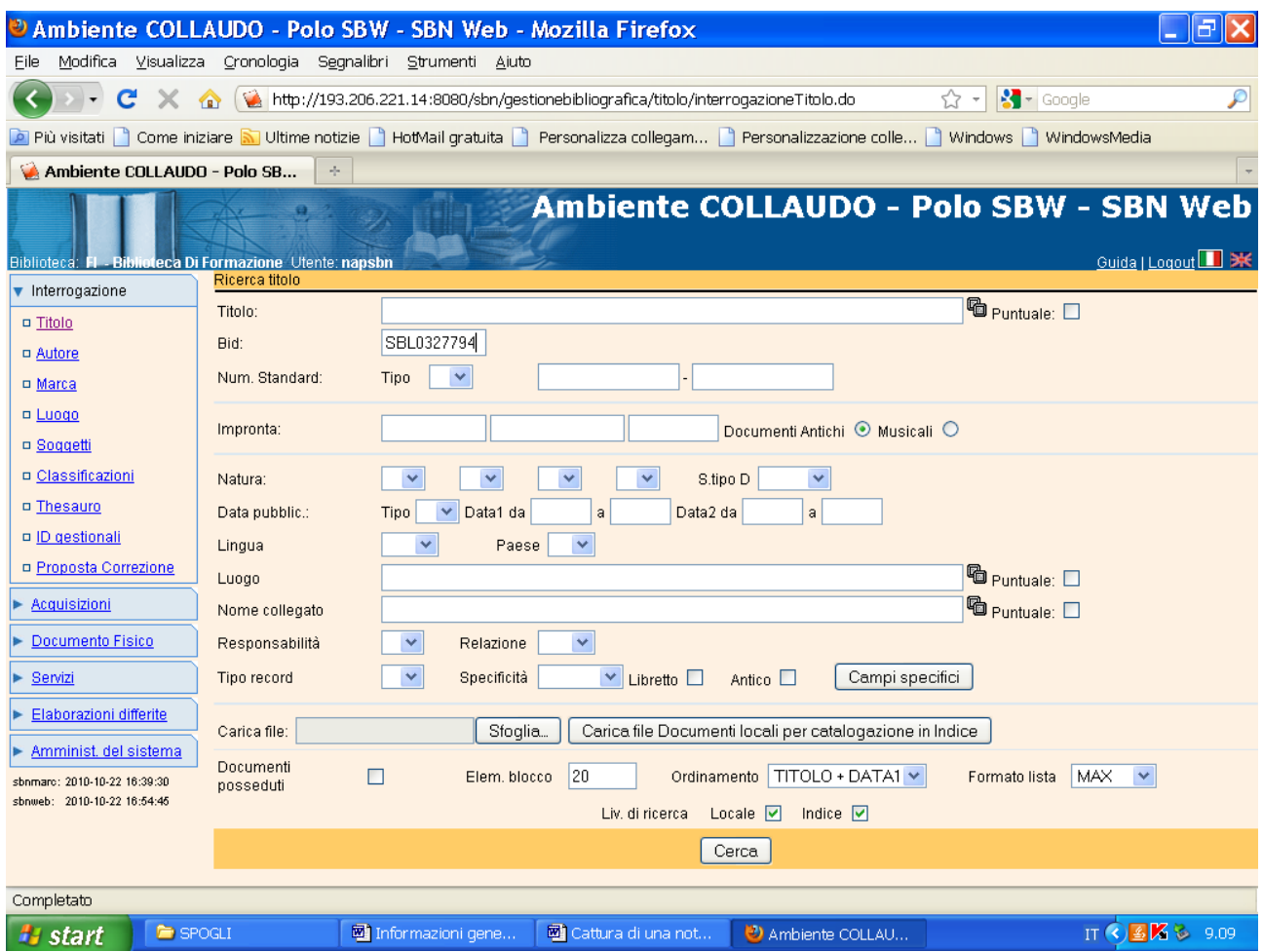

**Cerca**

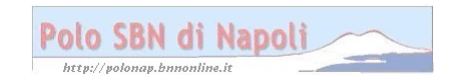

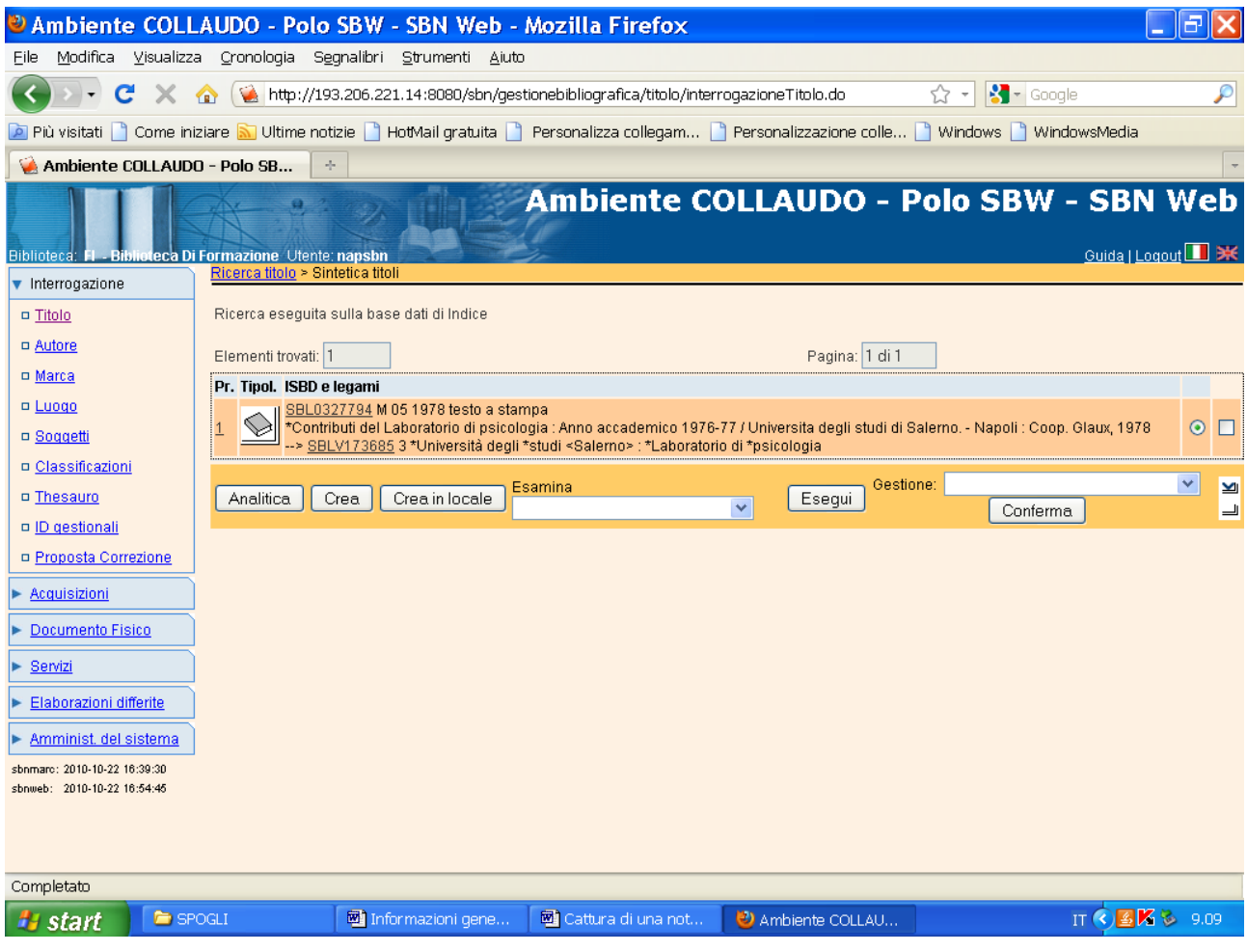

## **Analitica**

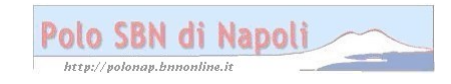

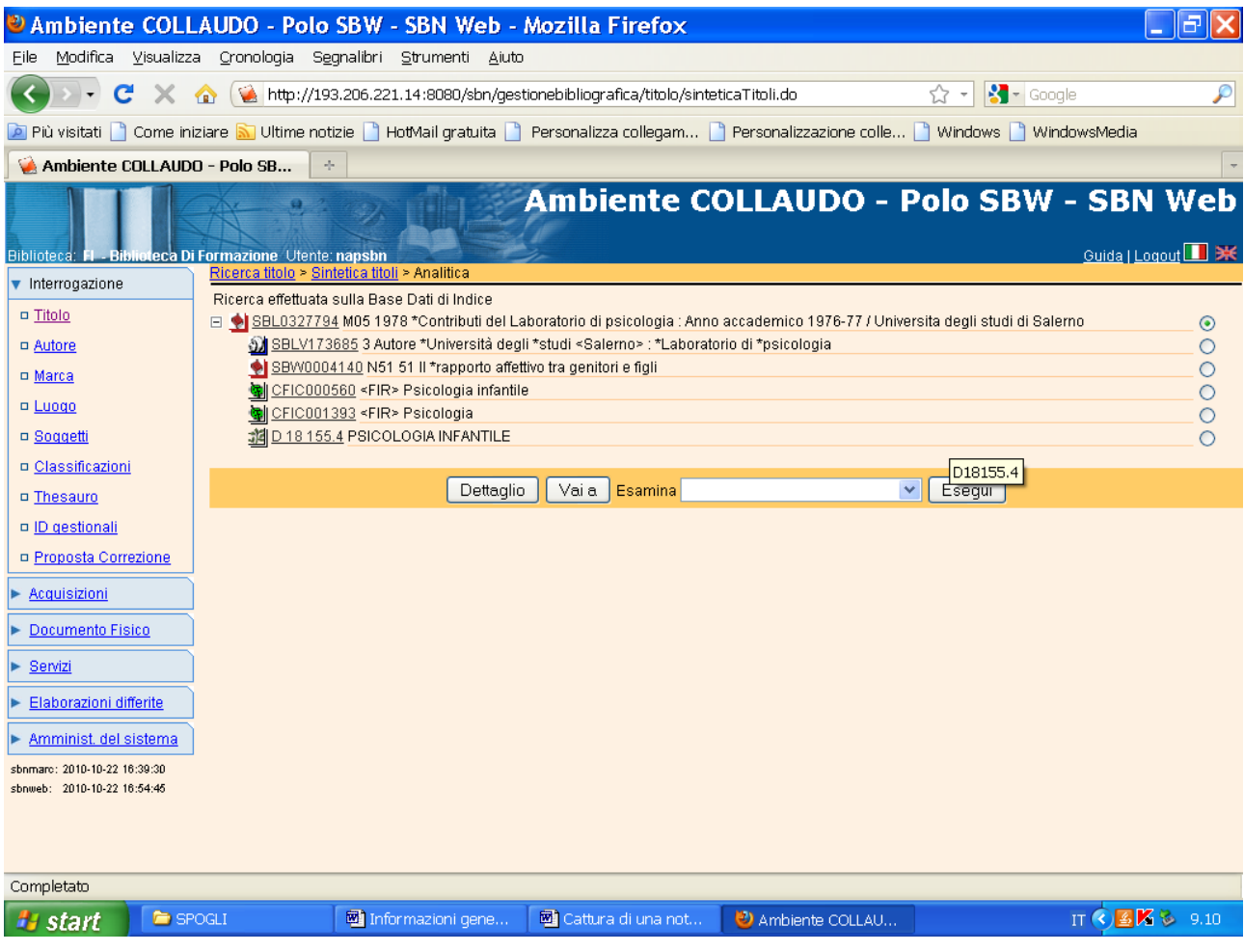

Vai a

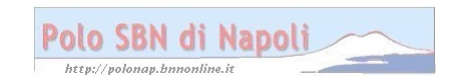

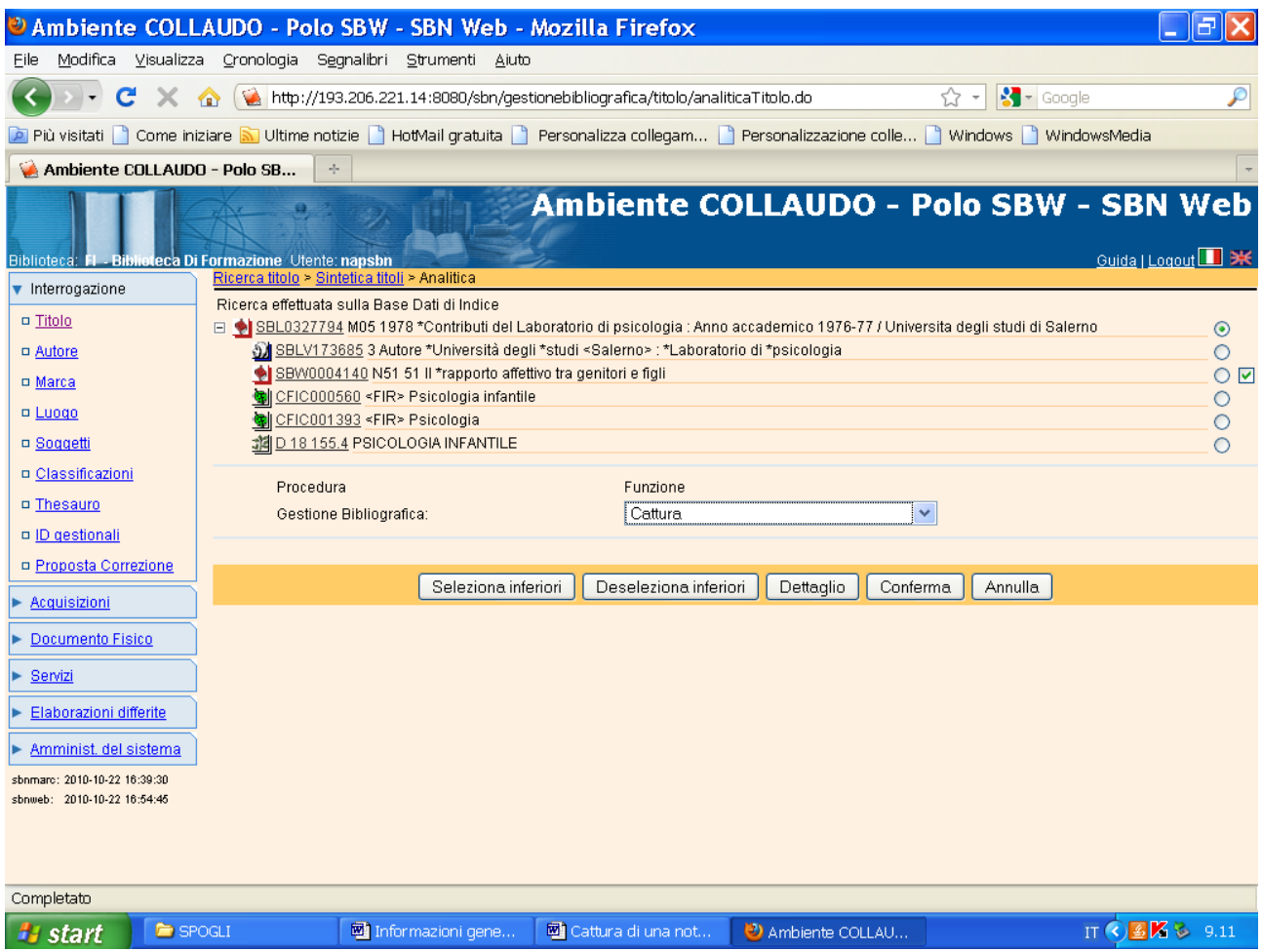

**Conferma** (previa selezione del quadratino in corrispondenza dello spoglio)

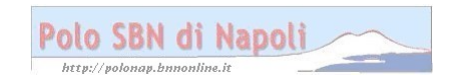

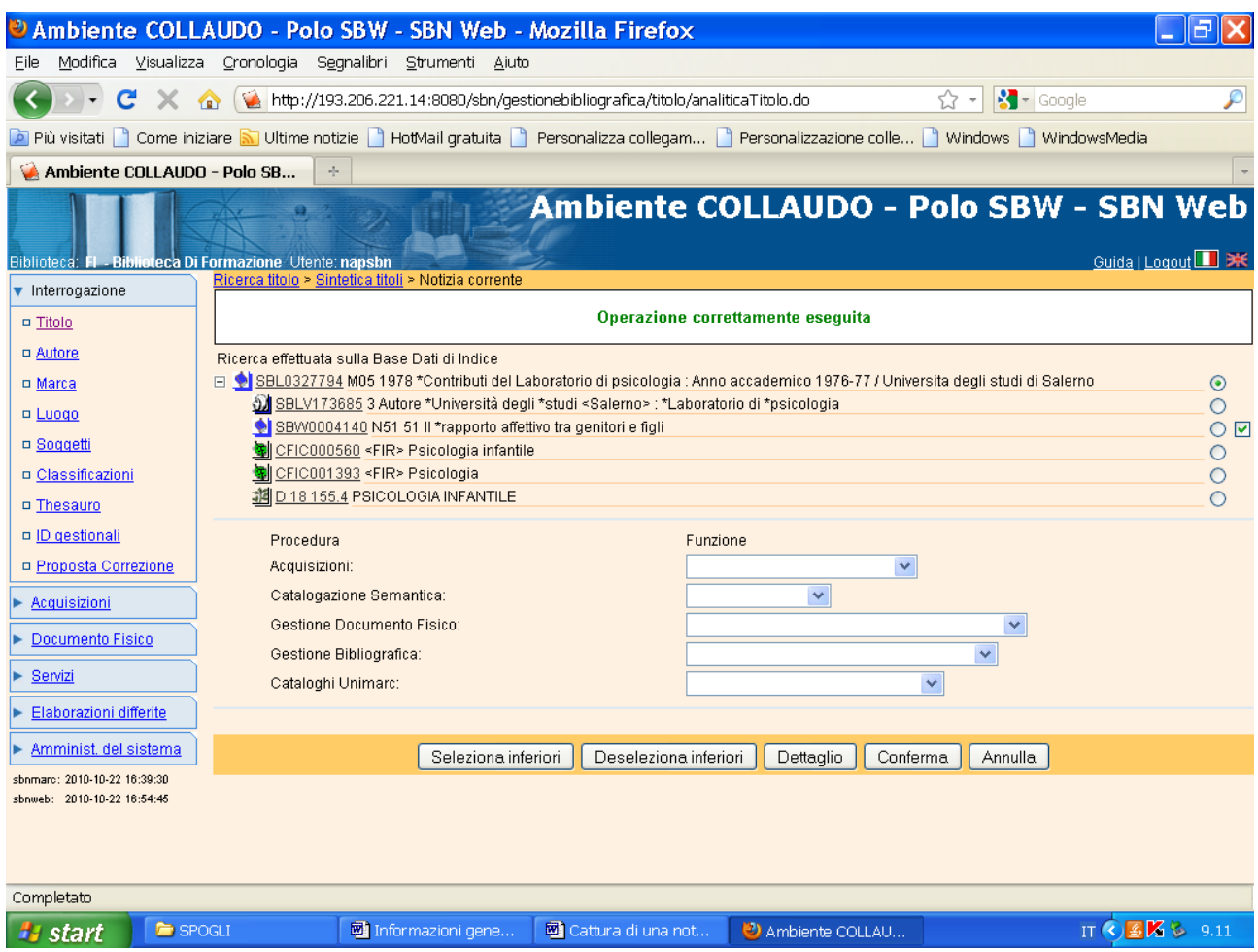

**N.B.:** Se si vuole catturare la sola notizia senza il legame con lo spoglio non si valorizza il quadratino in corrispondenza del titolo analitico

Se poi si vuole rinviare in indice lo spoglio che è stato erroneamente catturato :

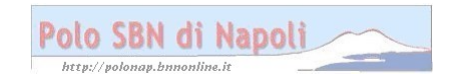

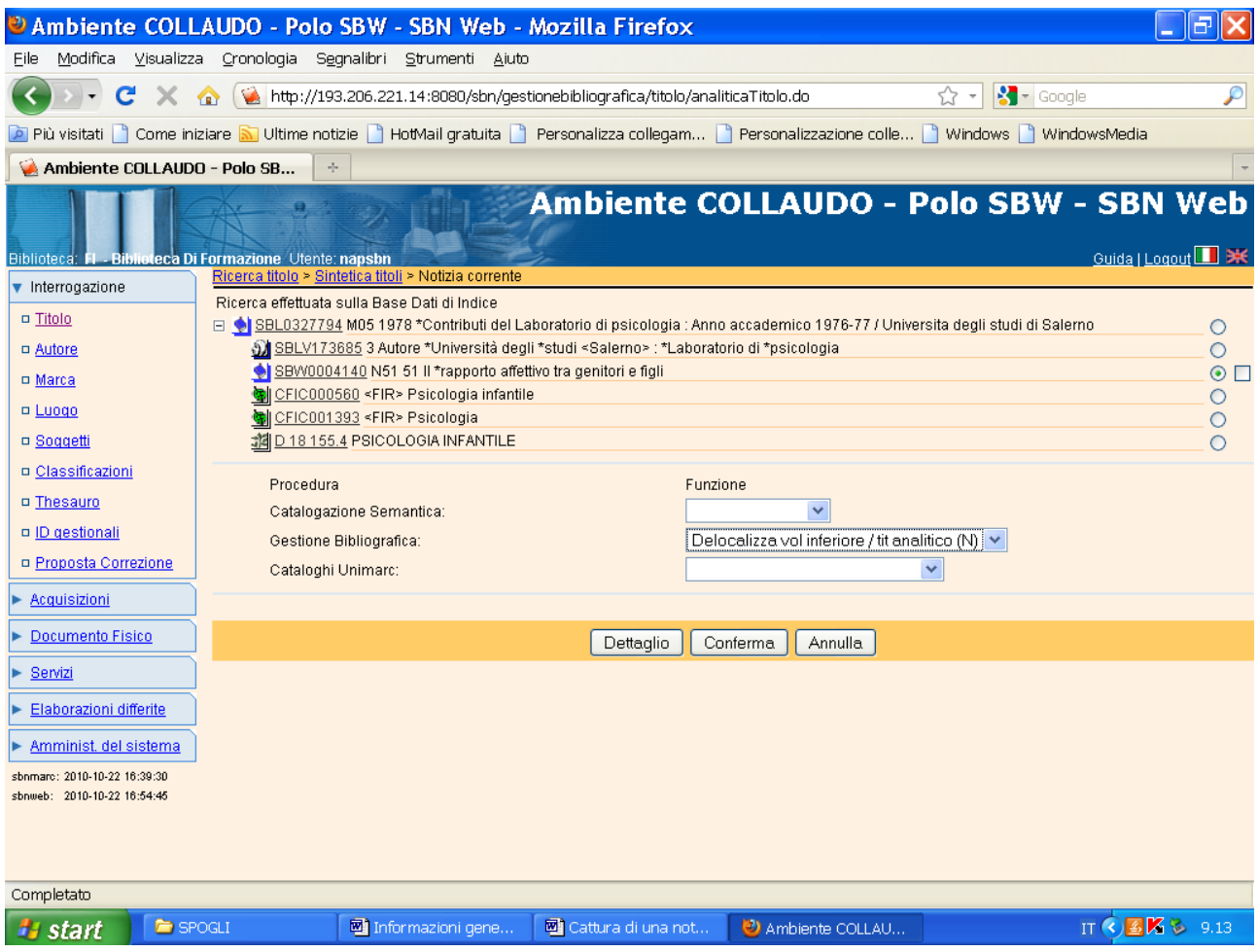

**Conferma** (previa selezione del titolo analitico)

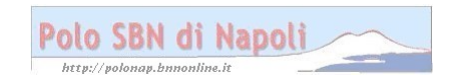

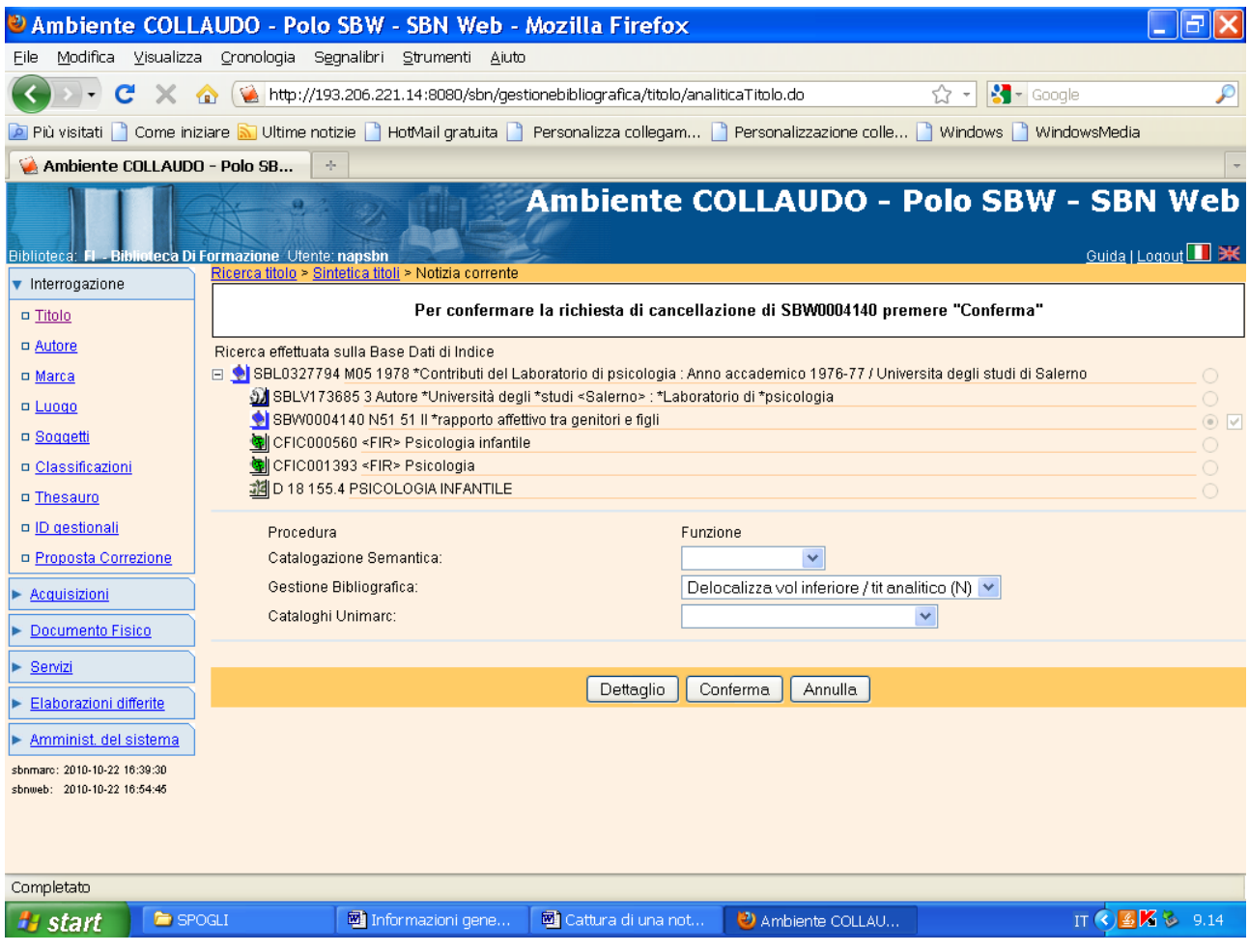

## Conferma

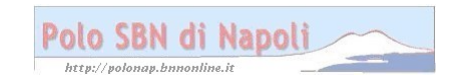

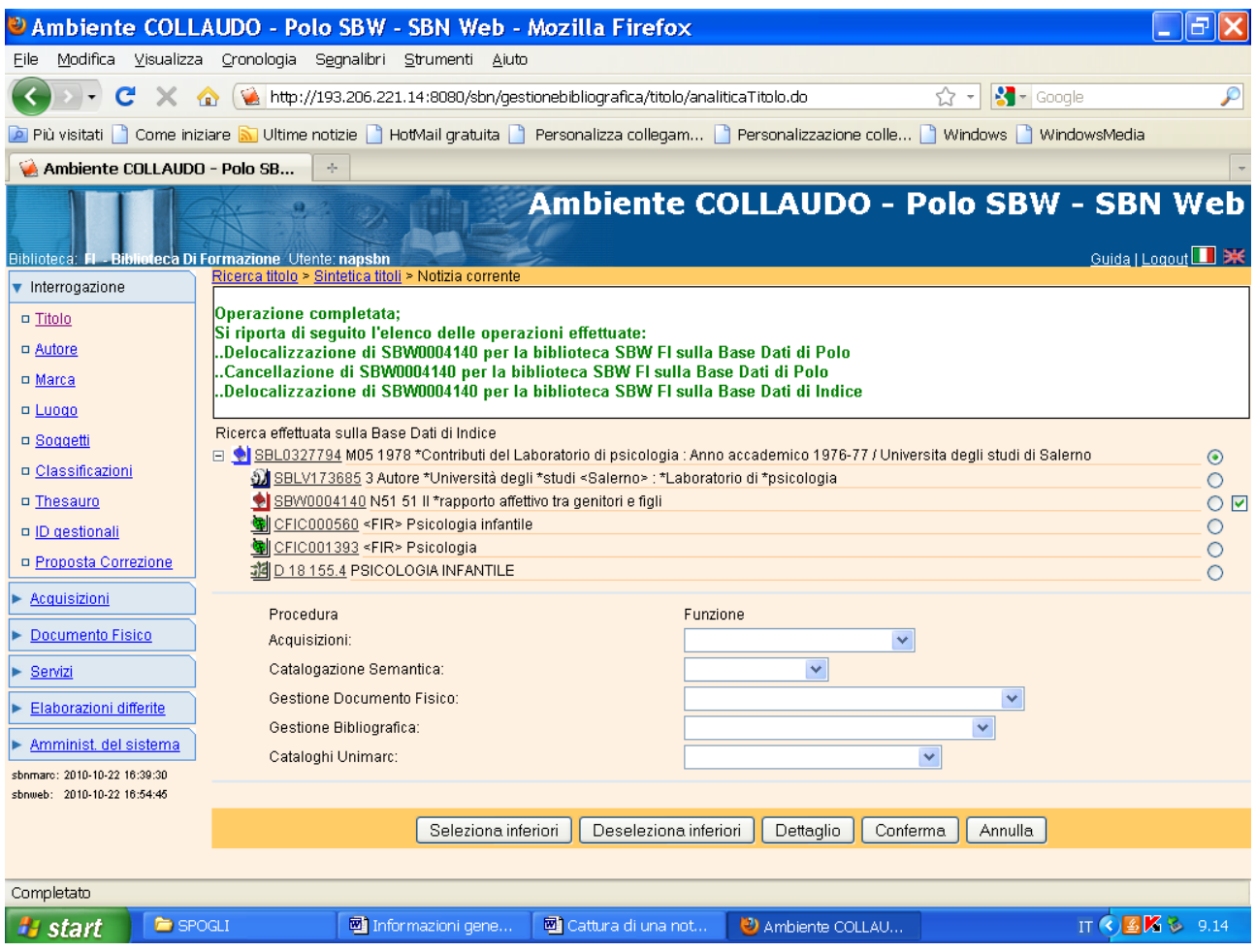

Verifica dell'avvenuta delocalizzazione dello spoglio:

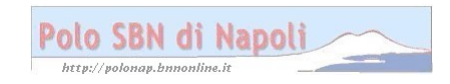

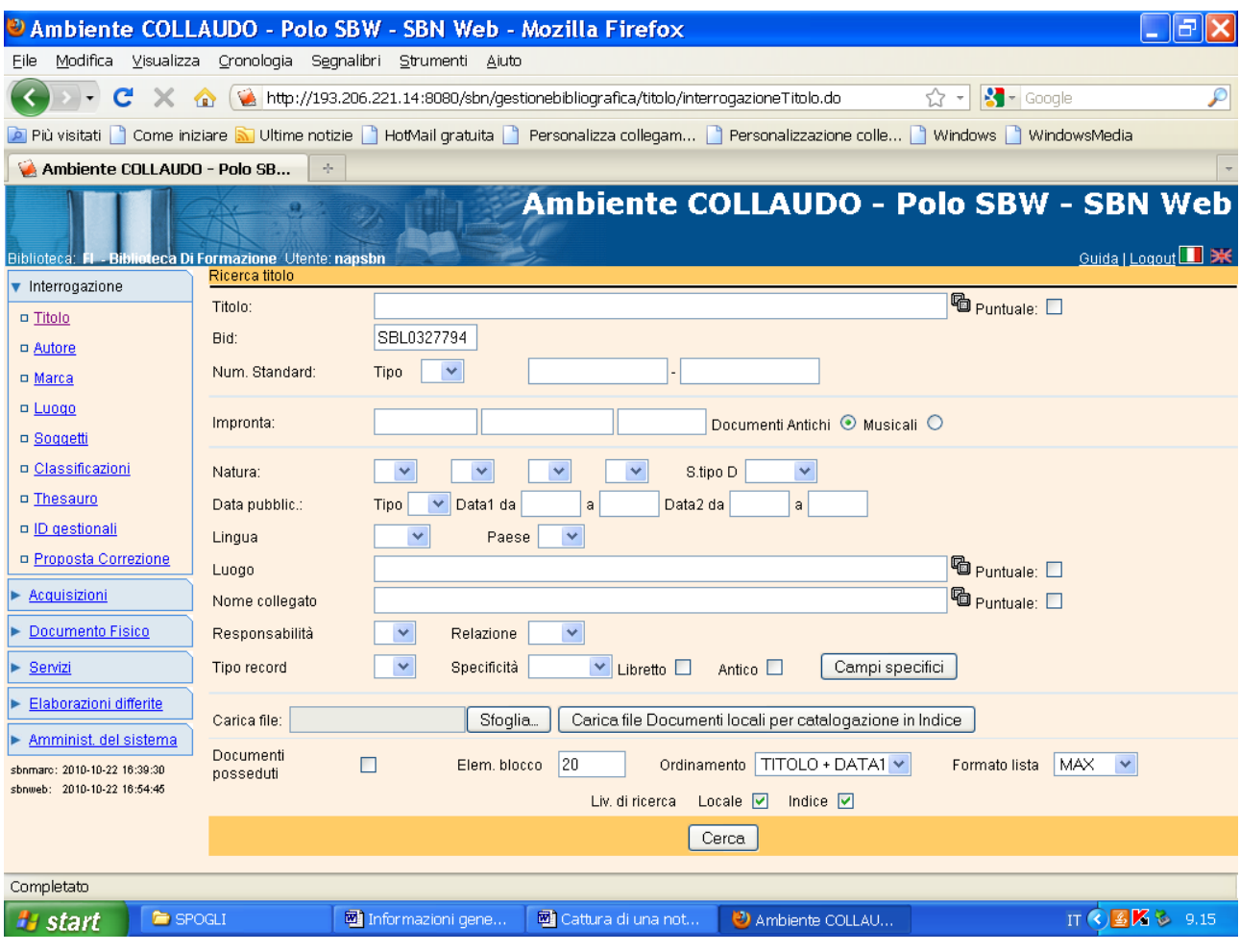

**Cerca**

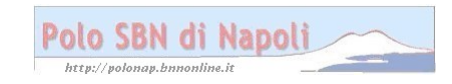

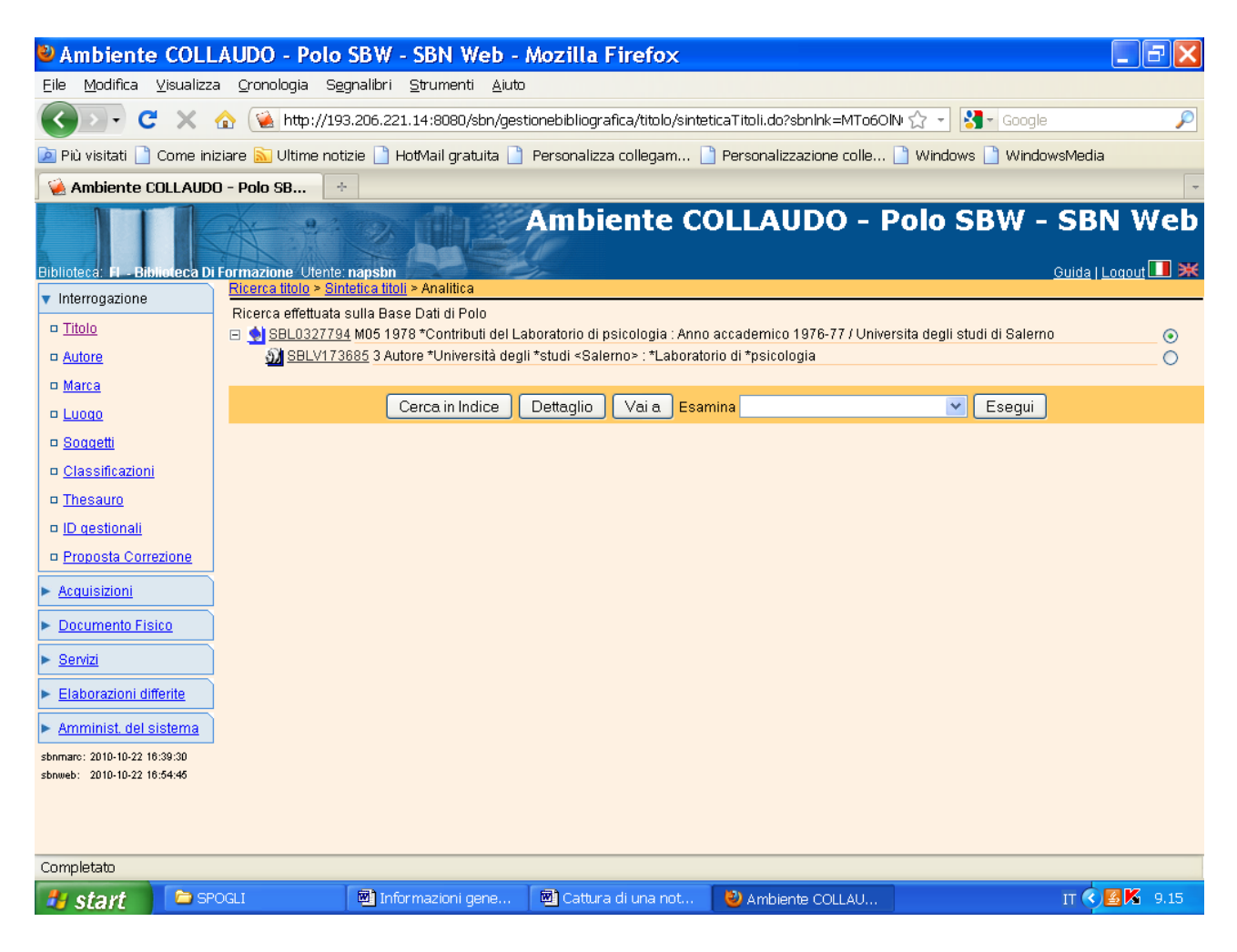

**N.B.:** Lo spoglio non è più presente nel reticolo!

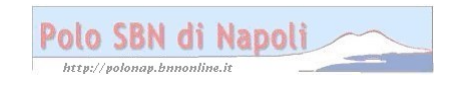